## nedfaret til dødsriget,

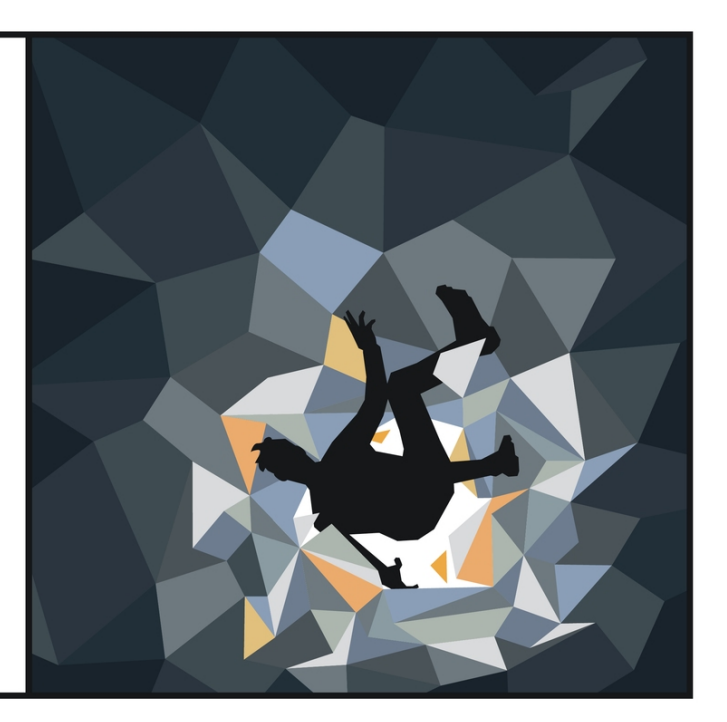

## **Trosbekendelsen i billeder**

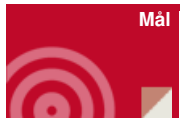

at sætte billeder på

at øve og overveje indhold

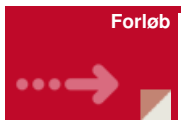

Med udarbejdelse af ikoniske tegninger til trosbekendelsen er der flere arbejdsmuligheder.

Ved bekendelse i konfirmationsforberedelsen, vises billeder som hjælpe redskab. Hent billederne i Powerpoint - [klik](https://nnkc.idefadev.dk/fileadmin/filer/Powerpoint_til_forloeb/Trosbekendelse_uden_ord.pptx) her

Hent billederne på en PDF fil - [klik](https://nnkc.idefadev.dk/fileadmin/filer/PDF_filer/Trosbekendelse_uden_ord.pdf) her

- Ved bekendelse i konfirmationsforberedelsen, vises billeder med tekst som hjælpe redskab.
	- Hent billederne i Powerpoint [klik](https://nnkc.idefadev.dk/fileadmin/filer/Powerpoint_til_forloeb/trosbekendelsen_billeder_og_ord2.pptx) her
- Hent billederne på en PDF fil [klik](https://nnkc.idefadev.dk/fileadmin/filer/PDF_filer/trosbekendelsen_billeder_og_ord2_pdf.pdf) her
- Billeder og tekst kan bruges som Memory spil, eller blot til parring af ord og billeder.
	- Hent pdf fil og klip ud [klik](https://nnkc.idefadev.dk/fileadmin/filer/PDF_filer/Trosbekendelse_Memory_2.pdf) her
- Video med indtalt tekst så konfirmanderne kan lytte og øve sig derhjemme [klik](https://youtu.be/0AFWi6OzWp4) her

**Arbejdsmetode**

Repetition og refleksion

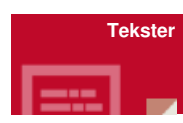

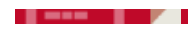

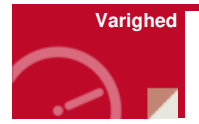

2-3 minutter